## **Kamery**

Vložím disk do CD mechaniky (záleží na typu kamer). Dám instalovat ovladače především Installation Wizard. Až se to instaluje tak otevřu Installation Wizard zjistím si podle mac adresy a typu jakou mám kameru označím ji a dám Link to selected device. Otevře se to nejspíš v exploreru tak zkopíruju IP adresu a vložím ji do Google **CHROMU**. Měla by se nám otevřít obrazovka s obrezm ( tak max. 1 minutu počkat chvíli to trvá).

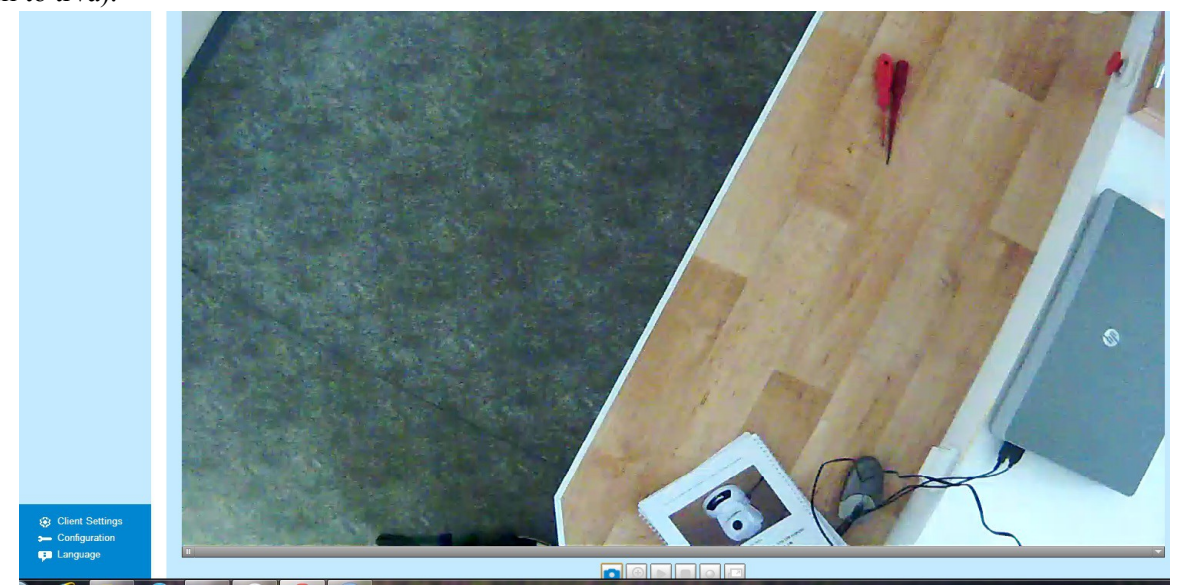

V Modrém rohu je nabídka nejdůležitzější je **configuration** tam pak můžeme nastavit různé funkce. Detekci pohybu nastavíme když damé Motion Detection. Je tam i profile tam můžeme nastavit kdy má kamerou zapnout nahravání i kdy vypnout.

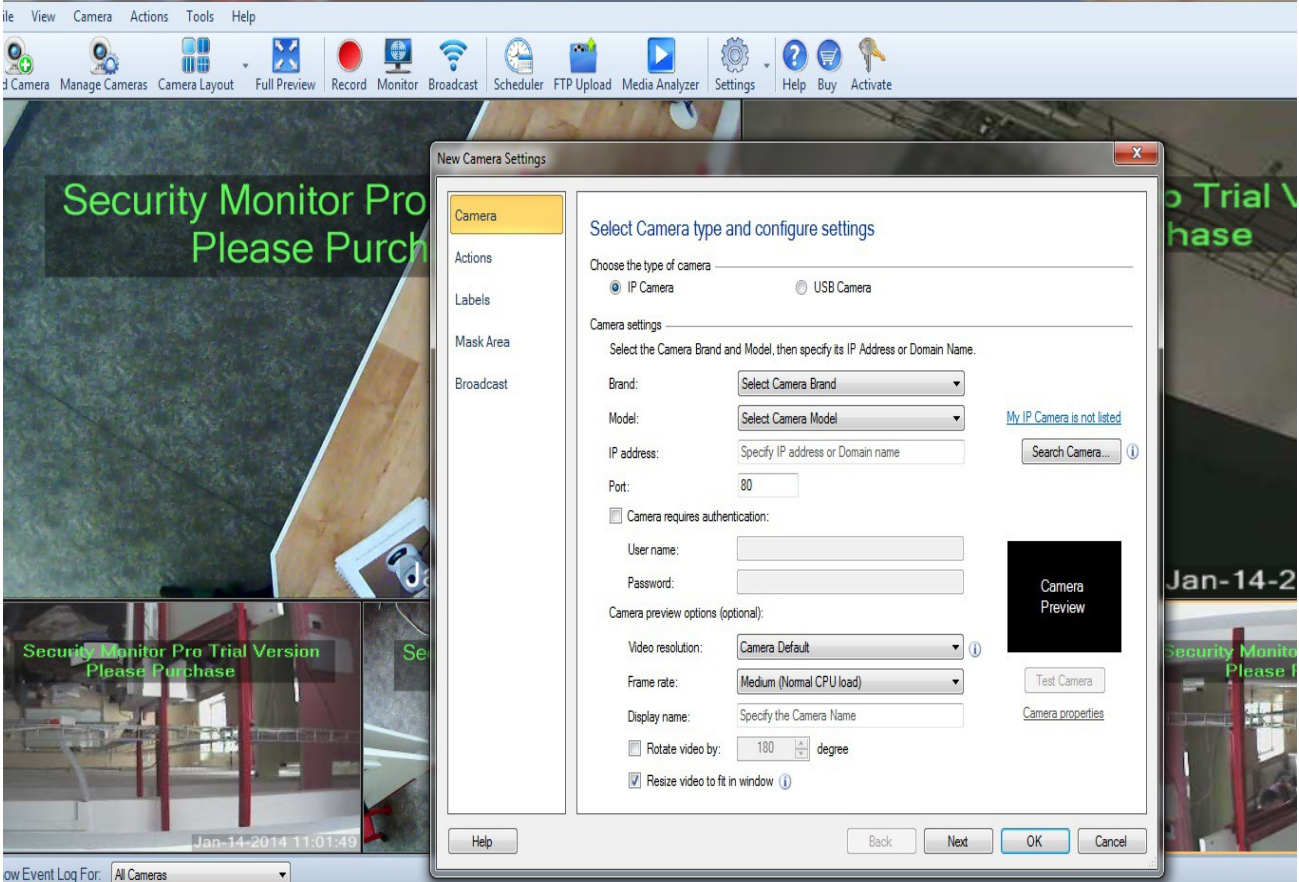

Pokud chceme aby tam bylo více kamer tak je nejlepší si stáhnout **IP CAMERA VIEWER.**

Nainstalujeme a pak otevřeme. Po otevření dáme add camera zobrazí se tabulka viz. Obrázek.Tam pak musíme kliknout na IP camera. Poté musíme vybrat firmu (tady je Vivotek) a poté model kamer jsou tu převážně kamery **PT 7135** (ty otočné na stropě), **PZ 6122** (ta bílá otočná-pokud se vyndá), **FD8133** (bílé zavěšené na lištách), **IP 3122** (ta u těch telefoních ústředen). Tatko to děláme u všech kamer. V IP camera viewer jdou přidat max. 4 kamery. Pokud jich chceme více musime aktivovat zkušební verzy. To uděláme tak že dáme Download **IP camera viewer PRO**.

## **RESET:**

**FD 8133**- sundáme kryt vipojíme ze zásuvky a hned zapojíme uvidíme blikat diodu a vedle ni je tlačítko tak

podržíme zhruba 10-15 vteřin, poté pustíme

**PZ 6122**- vemem kousek drátu (velmi tenký) vypojíme ze sázuvky a hned zapojíme, poté dáme drát do takové malé dírky vedle napajení podržíme tak 10-15 vteřin, pak vyndáme -stejný postup je i u kmarey **IP 3122** jen musíme najít zdířku pro reset

## **Příklad jak to má vypadat s 6 kamerami**

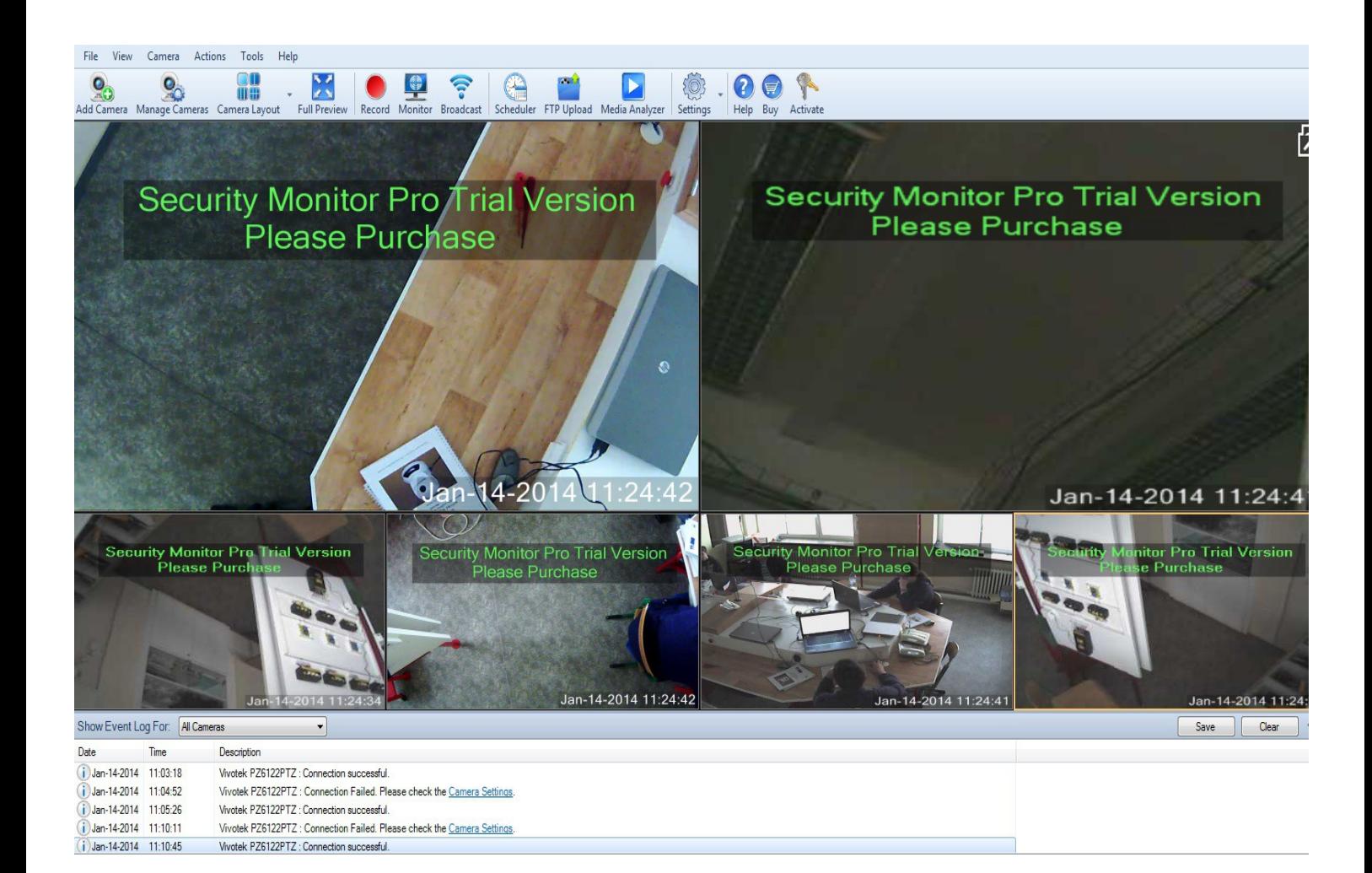